# oicm

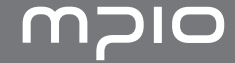

 $\begin{equation*} \begin{pmatrix} \overline{\mathcal{L}} \\ \overline{\mathcal{L}} \end{pmatrix} \end{equation*} \begin{equation*} \begin{pmatrix} \overline{\mathcal{L}} \\ \overline{\mathcal{L}} \end{pmatrix} \end{equation*} \begin{equation*} \mathcal{L} \end{equation*} \begin{equation*} \mathcal{L} \end{equation*} \begin{equation*} \mathcal{L} \end{equation*} \begin{equation*} \mathcal{L} \end{equation*} \begin{equation*} \mathcal{L} \end{equation*} \begin{equation*} \mathcal{L} \end{equation*} \begin{equation*} \mathcal$ 

# 用户手册<br>FY700

### oicm

谢谢您购买 MPIO FY700。FY700 是一款多用途数字音频播放 器,可用于方便地欣赏音乐。要正确使用本产品,请在使用 前通读本手册。

### http://www.mpio.com

有关 MPIO 产品的详细信息,请访问我们的互联网网站。 您可以在此找到我们对各种客户问询的答复,或者通过支持 本产品的固件升级(系统软件)提升产品性能。

### ► 版权

- MPIO 拥有本产品的专利权和商标权,以及本用户手册 的其他知识产权。未经 MPIO 事先同意,禁止对产品 软件以及本文档的部分或全部内容进行转录、复制、 翻印或翻译。禁止将其内容制作成电子媒体及技术缩 略版本。

### ► 商标

- Microsoft、Windows、Windows Explorer 和 Windows 徽标是微软公司的商标或注册商标。
- Intel 和 Pentium 是英特尔公司的注册商标。
- Macintosh 和 Macintosh 徽标是苹果电脑公司的注册 商标。
- 本手册中所提及的系统和产品均为其各自相应公司或 组织的商标或注册商标,而 ™ 或 ® 标志有可能未明 确标识出来。

### ► 免责声明

- 如果因未正确使用本产品而导致产品损坏及用户人身 伤害,制造商和销售公司对此概不负责。本手册内容 根据产品销售时的状态制作而成,随着将来持续的产 品性能改进及其他功能的增加,其内容会有所更改, 恕不另行通知。

■ 安全注意事项

以下信息用于保护用户安全以及防止任何财产损害。 请阅读以下信息并据以使用本产品。

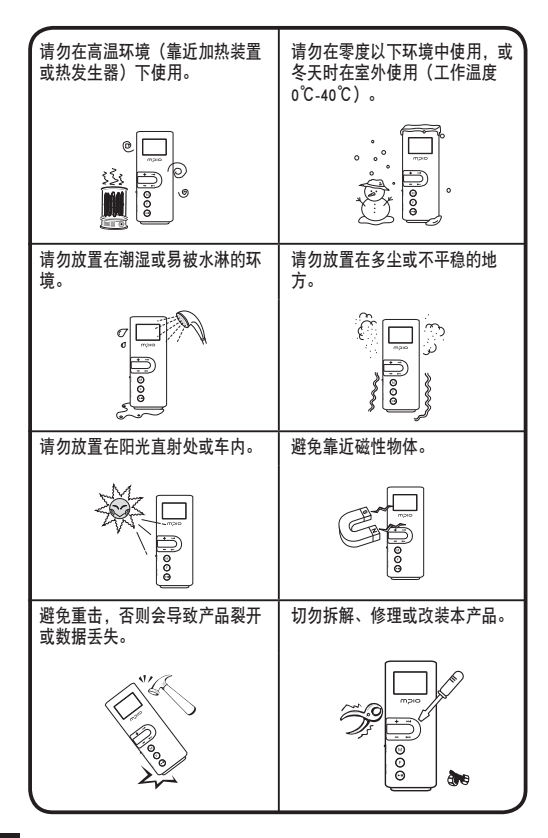

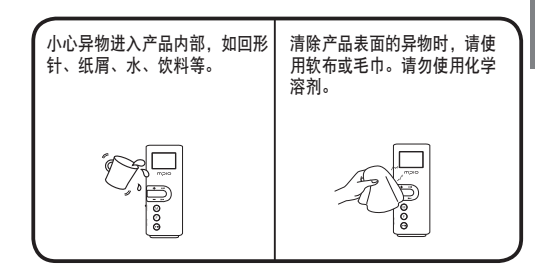

### 用户安全

- ① 交通安全
	- 请勿在骑脚踏车、摩托车或驾驶汽车时使用头戴式耳机或 耳塞式耳机听音乐。这很危险,而且在某些地区可能是违法 的。
	- 行走时收听音乐或 FM 广播,请调低耳机音量。 否则可能会造成意外事故。
- ② 保护听力
	- 请勿长时间使用头戴式耳机或耳塞式耳机。专家指出,长时 间使用各种便携式音频装置可能会导致听力丧失。

### 数据存储

- ① 对于在本机和计算机之间传输数据时发生的数据遗失或损坏, MPIO Co., Ltd. 概不负责。
- ② 若要储存重要数据,请先做备份。机器故障或其它因素(例如 外力撞击或电量不足)均可能导致数据损坏。请注意,若发生 数据遗失,MPIO Co., Ltd. 概不负责。
- ③ 将 USB 插头插入计算机或从计算机上拔下时,请紧握插头。
- ④ 在产品连接到计算机后,请勿撞击或晃动接头。
- ⑤ 您应该在要求售后服务之前将保存在产品中的数据进行备份。 用户将本产品送至 MPIO 要求售后服务时, MPIO 将视为您已 备份产品中的数据。MPIO 在进行售后服务时不会备份您的数 据。另外,对售后服务过程中造成的数据丢失不承担任何责 任。

# OICM

### ■准备使用

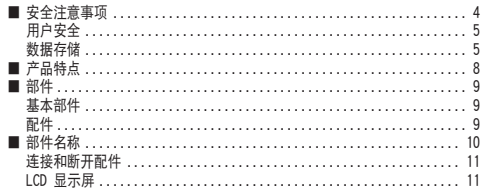

### ■连接

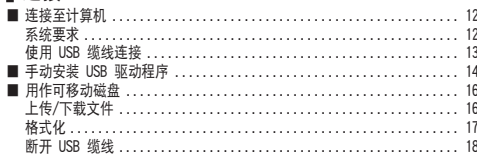

### ■基本用途

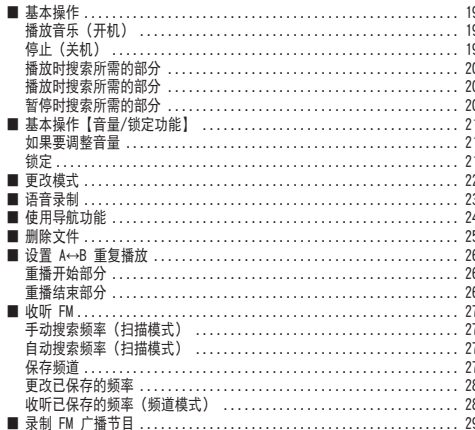

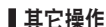

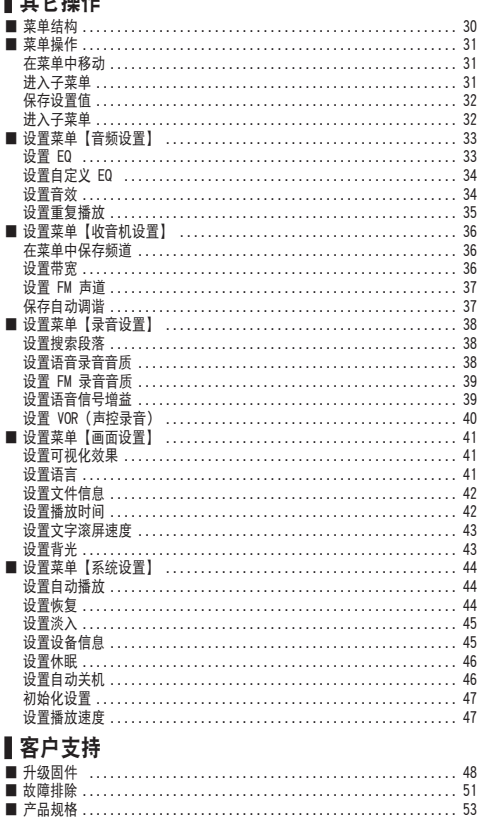

■ 产品特点

#### 本数字音频播放器设计简单、使用方便。

- 支持与 Windows Media Plaver 10 同步 FY700 可与 Windows XP 系统上运行的 Windows Media Player 10 同步。
- 支持 USB 2.0 高速数据传输。
- 支持 USB 海量存储 MP3 播放器可用作可移动磁盘, 方便您随时随地存储和使用数 据。
- 支持多种格式和 Janus DRM 文件的播放 支持 MP3、WMA 和 ASF 格式的文件。也可播放从网上商店购买 的受 Janus DRM 保护的 WMA 文件。
- FM 收音机功能

除简单的 FM 收音机功能之外, 还提供频道保存和自动调谐功 能。

- 支持语音录制和 FM 录制 可录制语音和 FM 节目。
- 支持 8 种 EQ 和 3D 音效 除提供正常、流行、摇滚、爵士、古典、声乐 和重低音模式外, 还提供自定义 EQ 菜单, 便干用户设置所需要的模式。 同时还支持现场 3D 音效。

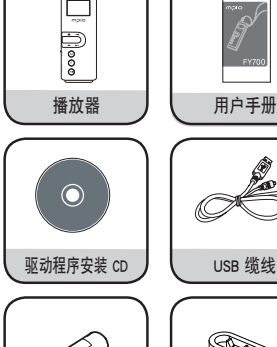

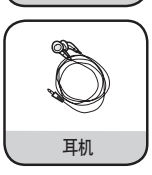

产品保修

═ 

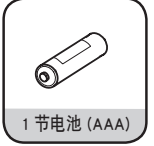

■ 部件

■基本部件

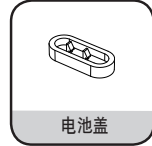

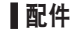

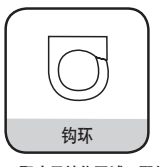

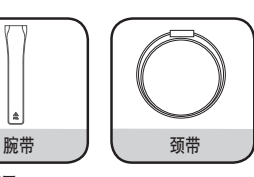

取决于销售区域, 配件会有所不同。

注

● 播放器的实际外观可能与此处显示的图片略有不同, 若有更 改、恕不另行通知。

● 损坏的部件可在 MPIO 服务中心单独购买。

准备使用

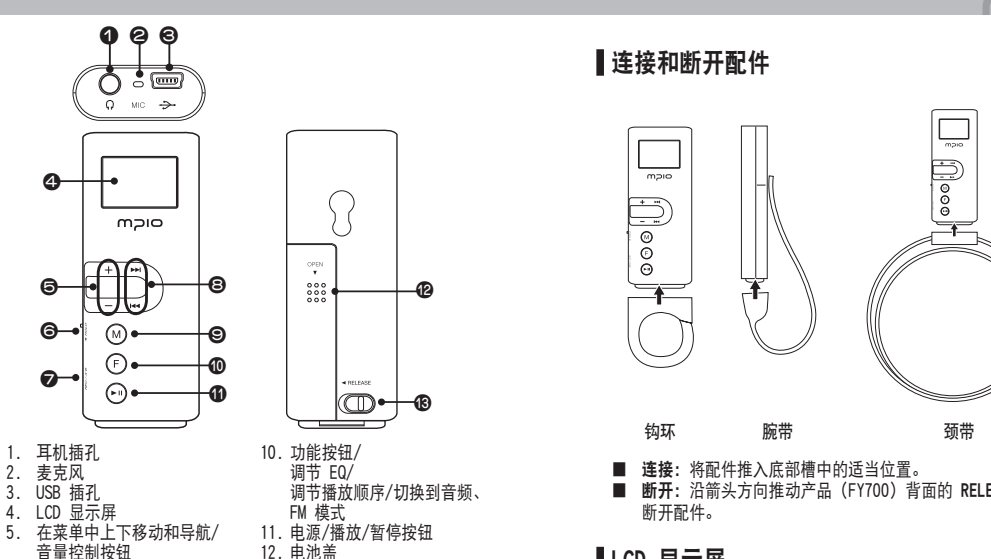

- 6. HOLD 开关
- 7. 录制按钮
- 8. 移动到菜单和导航页/ 更改曲目/ 后退与快进
- 9. 菜单/导航设置

### 放入电池

- 1. 沿箭头方向推动电池盖,即 可将其打开。
- 2. 放入电池时,确保电池的极 性 (+/-) 放置正确, 然后沿 箭头方向推动电池盖直至将 其关闭。 (一节 AAA 电池)

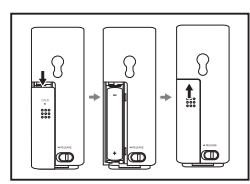

13. 其他部件分离开关

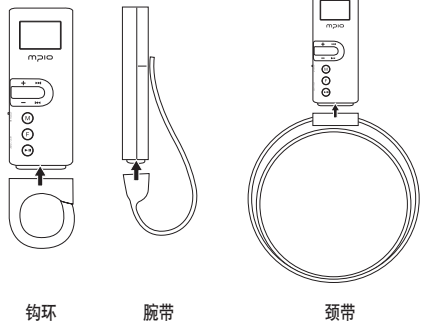

■ 断开: 沿箭头方向推动产品 (FY700) 背面的 RELEASE 开关

### LCD 显示屏

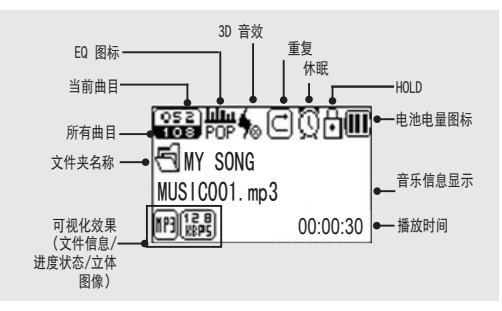

### ■ 连接至计算机

### 系统要求

#### ■ IBM PC

系统:USB 2.0 接口、标准装置和 CD-ROM 光驱 CPU:Pentium 133MHz 或以上 内存:64MB 或以上 硬盘空间:20MB 或以上 支持的操作系统: Windows 98/98SE/ME/2000/XP

#### ■ Macintosh

<sup>12</sup> <sup>13</sup>连接 系统:USB 2.0 接口、标准装置和 CD-ROM 光驱 如:Power Mac G3(蓝白机)/G4/G4 Cube、iMac/iBook、 Powerbook 和 Powerbook G4 内存:64MB 或以上 硬盘空间:20MB 或以上 支持的操作系统:Mac OS 9.2 版或以上

#### 注意

● 使用 USB 插座或延长线连接可能无法正常工作。

### 注

- 在 Windows 98/98SE 系统中, 必须安装驱动程序才能将 FY700 作为可移动磁盘使用。使用之前请安装 USB 驱动程 序。
- 在 Windows ME、2000 和 XP 系统中, 无需任何单独的程 序即可将 FY700 作为可移动磁盘使用。FY700 可以通过 Windows 资源管理器访问。

### ■ 使用 USB 缆线连接

- ⃞ 如图所示,请使用 USB 缆线将本产品 (FY700) 连接到 计算机的 USB 连接端口上。
	- 在您安装 USB 驱动程序或执行命今讲行初始化时, 断开 USB 缆线可能会导致计算机发生故障。

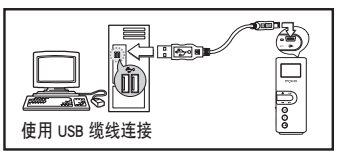

- **2** 安装 USB 驱动程序后, 会出现一则"Looking for a New Device (查找新设备)"消息息。可能不会显示安装 画面。
- 注
	- **MTP (媒体传输协议)是一种在 Windows XP 环** 境下使用 Windows Media Player 10 连接到计 算机的模式。如果 Windows XP 环境中安装有 Windows Media Player 10, 则将自动连接到 MTP 模式。

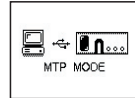

- 一旦在 MTP 模式下, 存储在音乐库中的所有音 乐文件可被同步到本产品 (FY700) 中,且可下载 Microsoft 的 Janus DRM(数字版权管理)文件。
- 在同步 Windows Media Player 10 时, 可轻易将 Windows Media Player 播放列表中的歌曲下载到本产品 (FY700) 中。
- MSC (大容量存储类) 是一种 USB 大容量存储 模式,无论在哪种操作系统下(如 Windows98/ ME/2000/XP 和 Mac 或其他) 均可作为便携式 磁盘使用。本功能和我们其他产品的相同。但是 如果您使用的是 Windows 98/98SE 操作系统, 在安装 USB 驱动程序前请参阅"USB Driver Manual Installation (手动安装 USB 驱动程序)"。

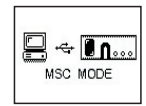

● 在本产品(FY700)和计算机已连接时,短按 F【功能】按钮在 MTP 和 MSC 模式间切换。

### ■ 手动安装 USB 驱动程序

如果设备未连接至 Windows 98/98E 系统,请参阅以下内 容。

■ 使用 USB 缆线将本产品 (FY700) 连接至计算机。在屏幕上 出现 Add New Hardware Wizard (添加新硬件向导) 窗口 时,单击【Next】按钮。

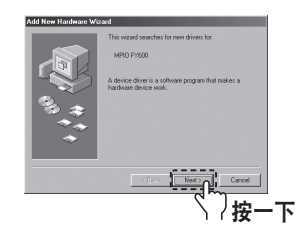

■ 选中 "Search for the driver for your device (搜寻设 备的驱动程序)",然后单击【Next】按钮。

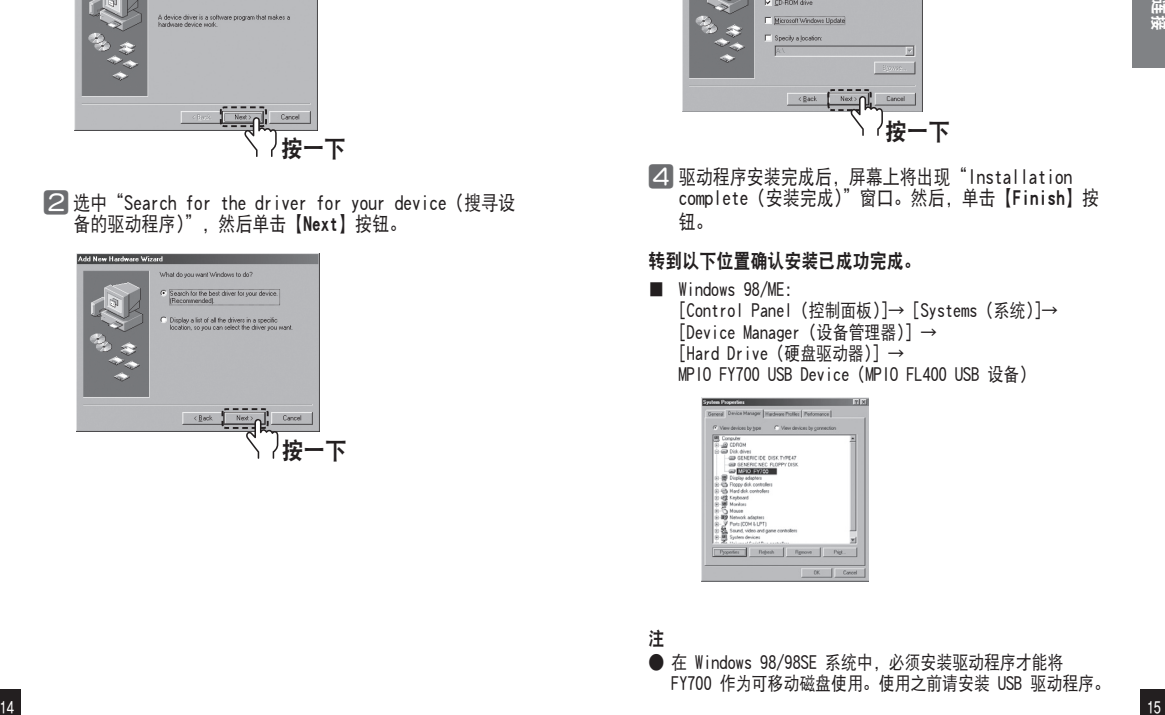

**■ 将包装中附带的 CD 放入 CD-ROM, 选中 CD-ROM DRIVE** (CD-ROM 驱动器)并单击【Next】按钮。

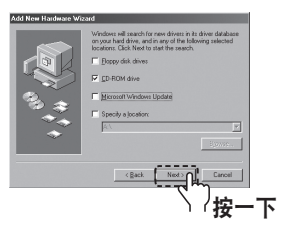

⃞ 驱动程序安装完成后,屏幕上将出现"Installation complete (安装完成)"窗口。然后,单击【Finish】按 钮。

### 转到以下位置确认安装已成功完成。

■ Windows 98/ME:

[Control Panel (控制面板)]→ [Systems (系统)]→ [Device Manager (设备管理器)] → [Hard Drive (硬盘驱动器)] → MPIO FY700 USB Device (MPIO FL400 USB 设备)

● 在 Windows 98/98SE 系统中, 必须安装驱动程序才能将 FY700 作为可移动磁盘使用。使用之前请安装 USB 驱动程序。

### ■ 用作可移动磁盘

- 上传 / 下载文件
	- ⃞ 在本产品 (FY700) 打开或关闭时,您都 可以用 USB 缆线将本产品连接到计算机。 鳳 ■ 连接后后, LCD 屏幕上会出现连接图标。 ■ 如果在 MTP 模式下连接, 短按 F 【功能】 按钮切换到 MSC 模式。
		- $\div$  0  $\overline{0}$  0.000 MTP MODE
	- **2** 在计算机上运行 Windows 资源管理器。
		- 在 Windows 资源管理器中会出现一个可移动磁盘驱动器 (FY700) 图标。
	- 用户可以像操作硬盘驱动器一样储存、删除数据和创建 文件夹。还可以同样的方式对保存的数据执行复制和粘 贴、拖放命令。
		- 复制与粘贴: 选择要保存的数据, 并单击鼠标右键。选 择【Copy】,然后【Paste】到可移动磁盘驱动器中。

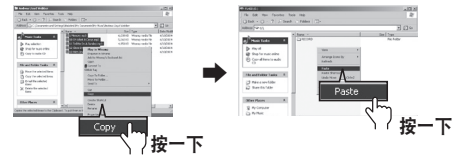

拖放: 选择要保存的数据, 按下 鼠标左键不放,将文件拖到可移 动磁盘驱动器中,然后松开鼠标 左键。

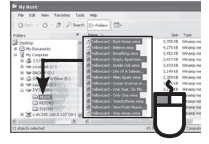

#### 注意

- **若在上传或下载文件时断开 USB 缆线, 设备可能会发生故** 障。
- **在选择可移动磁盘时, Windows 资源管理器中音乐文件的显** 示顺序可能会与实际播放顺序有所不同。
- 如果在 Windows 资源管理器中重命名音乐文件 (如 001\*\*\*, 002\*\*\*…),则可以按照文件名中的序号来播放。

### 格式化

选择可移动磁盘图标。单击鼠标右键,选择【FORMAT】。单 击 【Start)】 按钮。

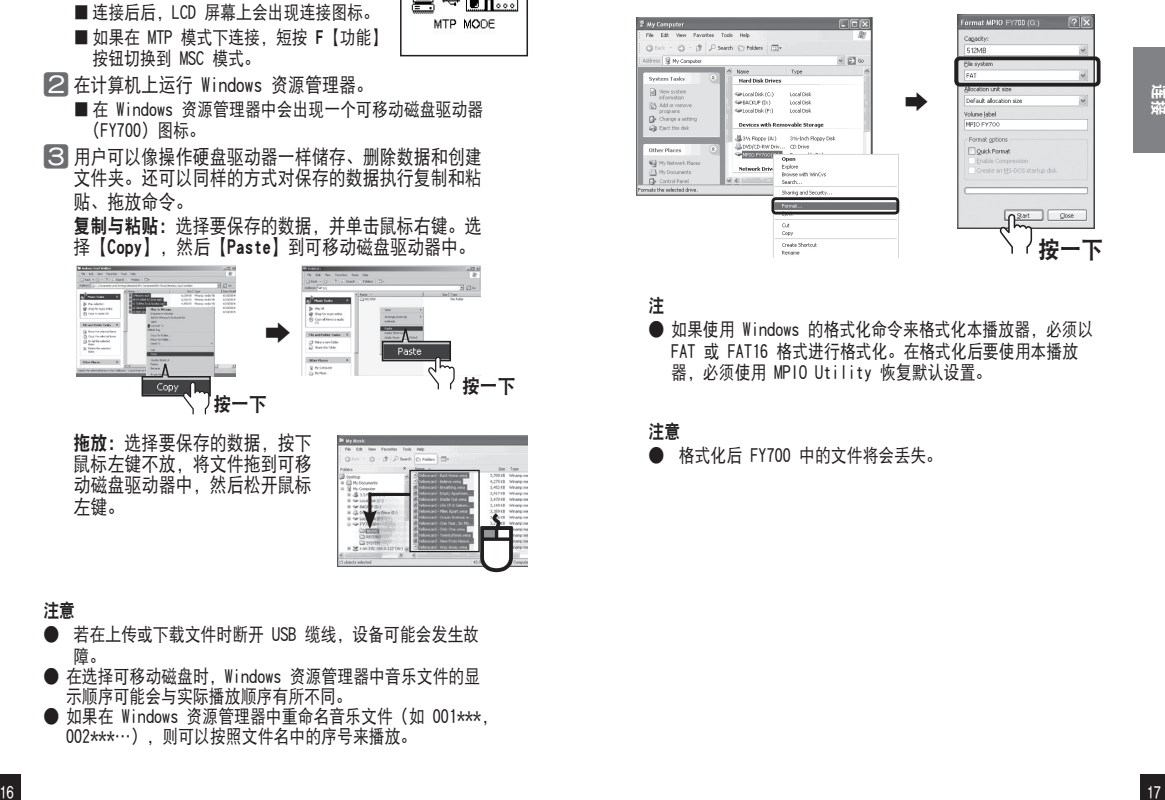

注

● 如果使用 Windows 的格式化命令来格式化本播放器, 必须以 FAT 或 FAT16 格式进行格式化。在格式化后要使用本播放 器,必须使用 MPIO Utility 恢复默认设置。

#### 注意

**● 格式化后 FY700 中的文件将会丢失。** 

### ■ 用作可移动磁盘 ■ ■ ■ 基本操作

### ■断开 USB 缆线

建议您遵照以下说明,将本机安全地从计算机上取下。 若不遵照说明,可能会导致数据损坏或产品故障。 Windows 98 / 98SE 用户 Windows 98/98SE 中没有安全删除硬件命令。

用户必须等到文件/数据传输完成后才能拔下 USB 缆线。

⃞ 将鼠标光标放在系统任务栏的"Stop a Hardware Device (停用硬件设备)"图标上,然后单击鼠标右键。

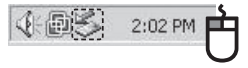

■ 选择 "Stop USB Mass Storage Device (停止 USB 大容 量存储设备)"。

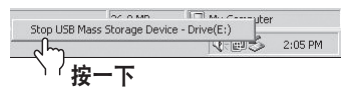

⃞ 在硬件列表中选择 USB 大容量存储设备并单击【Stop】 按钮。出现"Stop a Hardware Device (停用硬件设 备)"窗口时,选择 MPIO FY700 USB Device (MPIO FL400 USB 设备)。然后,单击【OK】按钮并拔下 USB 缆线。

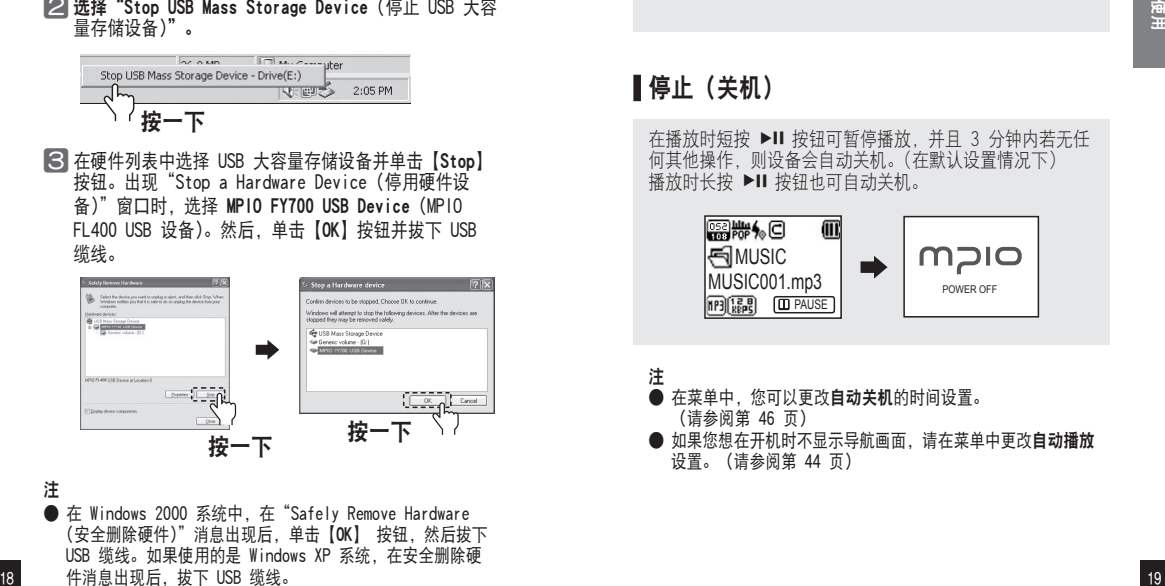

注

● 在 Windows 2000 系统中, 在"Safely Remove Hardware (安全删除硬件)"消息出现后,单击【OK】 按钮,然后拔下 USB 缆线。如果使用的是 Windows XP 系统,在安全删除硬 件消息出现后,拔下 USB 缆线。

### 播放音乐(开机)

长按 ▶Ⅱ 按钮打开播放器, 开机时会显示徽标画面, 然后出 现导航画面。选择您要播放的文件。

按 ▶Ⅱ 按钮播放音乐。

有关如何移动文件夹或文件的详细信息,请参阅第 24 页的 [ 使用导航功能 ]。

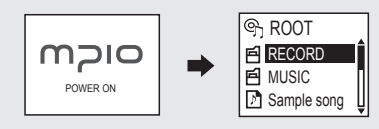

### 停止(关机)

在播放时短按 ▶Ⅱ 按钮可暂停播放, 并且 3 分钟内若无任 何其他操作,则设备会自动关机。(在默认设置情况下) 播放时长按 ▶Ⅱ 按钮也可自动关机。

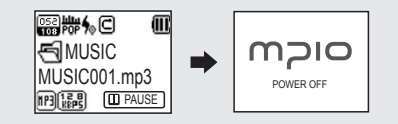

### 注

● 在菜单中, 您可以更改自动关机的时间设置。

(请参阅第 46 页)

● 如果您想在开机时不显示导航画面,请在菜单中更改自动播放 设置。(请参阅第 44 页)

### ■ 基本操作 ■ 基本操作【音量/锁定功能】□

### 播放时搜索所需的部分

播放时, 按住 K4/▶■ 按钮找到要聆听的部分。 如果松开按住的按钮,则播放器自动播放。

### ■播放时搜索所需的部分

按▶■ 按钮可播放下一首曲目。

在开始播放曲目 10 秒内按 【 转钮, 会转到前一首曲目, 如果在开始播放曲目 10 秒后按 ▶▶ 按钮, 则会从当前的曲 目开始播放。

### ■暂停时搜索所需的部分

暂停时,如果按 141/▶■按钮,可以转到前一首 / 下一首 曲目。

按 ▶Ⅱ 按钮可播放文件。

### 注

- 在下载前, 将 MP2 或 MP1 格式的文件的扩展名改为 MP3 格 式可能会导致这些文件不能播放。
- 对于 VBR 文件, 即使在开始播曲目 10 秒钟内按下 K< 按 钮,也可能无法播放前面的曲目。

### 如果要调整音量

播放或暂停时,您可以按 +/- 按钮调整音量。

### 注

● 您可以在 0-40 之间调整音量。 ● 如果按该按钮, 则音量会调整一个级别; 如果按住按钮不

放,则音量会连续进行调整。

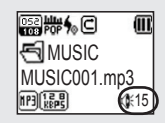

### 锁定

请向箭头方向推本产品 (FY700) 侧面的 开关。

#### 注

- <sup>20</sup> <sup>21</sup>使用 **●** 如果已设置锁定功能, 按所有按钮均无效, 且在 LCD 窗口出 现如下图示。
	- 要解锁, 请向箭头的反方向推开关。

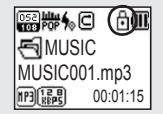

RECORD VOICE001. MP3 00:04:50 02:40:00 RECORD VOICE001. MP3 00:04:40 02:50:00 SAVING VOICE001. MP3 00:05:00 02:30:00 MUSIC MUSIC001.mp3 00:01:15 Scan STEREO Scan STEREO MUSIC MUSIC001.m MUSIC002.m MUSIC003.m <sup>22</sup> <sup>23</sup>使用 ■ 更改模式 ■ 语音录制 ⃞ 播放或暂停模式下,按住 F【功能】按钮。 ⃞ 每按下 F【功能】按钮,播放器将会在音乐播放模式或 FM 收音机模式间切换。 从播放模式切换到 FM 收音机模式的画面。 从 FM 收音机模式切换到音乐播放模式的画面 注 ● 从 FM 收音机模式切换到音乐播放模式后,要使音乐能正常 播放,请从菜单设置自动播放。(请参阅第 44 页) ⃞ 暂停时短按 REC 按钮开始录音。 ■ 播放音乐时您不能进行语音录制。 ⃞ <sup>按</sup>►▐▐ 按钮将暂停录音,再次按该按钮恢复录音。 ⃞ 如果您按 REC 按钮,则它会在保存录音后停止。 注 ● 录制的文件将按照 VOICE001、VOICE002(以此类推)的顺 序保存,并会以 MP3 文件格式保存在 RECORD 文件夹中。 ● 在保存录音文件时,若存储器空间不足,录音会自动停止。 ● 您可以设置录音音质。(请参阅第 38 页)

### ■ 使用导航功能 ■ ■ 删除文件

您可以使用导航功能轻松地搜索所需的文件或文件夹。

■ 播放或暂停时, 如果您按 M【菜单】按钮, 则会讲入导 航模式。

■ LCD 屏幕上将出现一个文件列表。

2 选择要播放的文件。

▶▶ : 进入子文件夹, 进入并选择文件夹 **K<**: 进入上一级文件夹, 不选择并取消文件夹 +/-:在同一目录下移动文件夹或文件

- 3 若按 ▶Ⅱ 按钮, 则会播放选定的文件。
	- 短按 F【功能】按钮显示弹出式菜单。 使用 +/- 按钮洗择 Plav Now, 然后按 ▶Ⅱ 按钮即可播 放音乐文件。

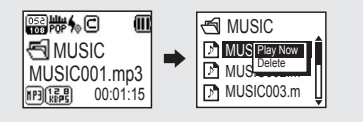

**■ 在导航模式下移至要删除的文件, 然后短按 F 【功能】** 按钮。 ■ 会出现弹出式菜单。

■ 使用 +/- 按钮选择 Delete, 然后按 ▶Ⅱ 按钮。

**S** 从 Do you want to delete ? 窗口使用 +/- 按钮选择 YES, 然后按 ▶Ⅱ 按钮。 ■ 选择 NO 取消删除。

△ 该选定部分将会被删除。

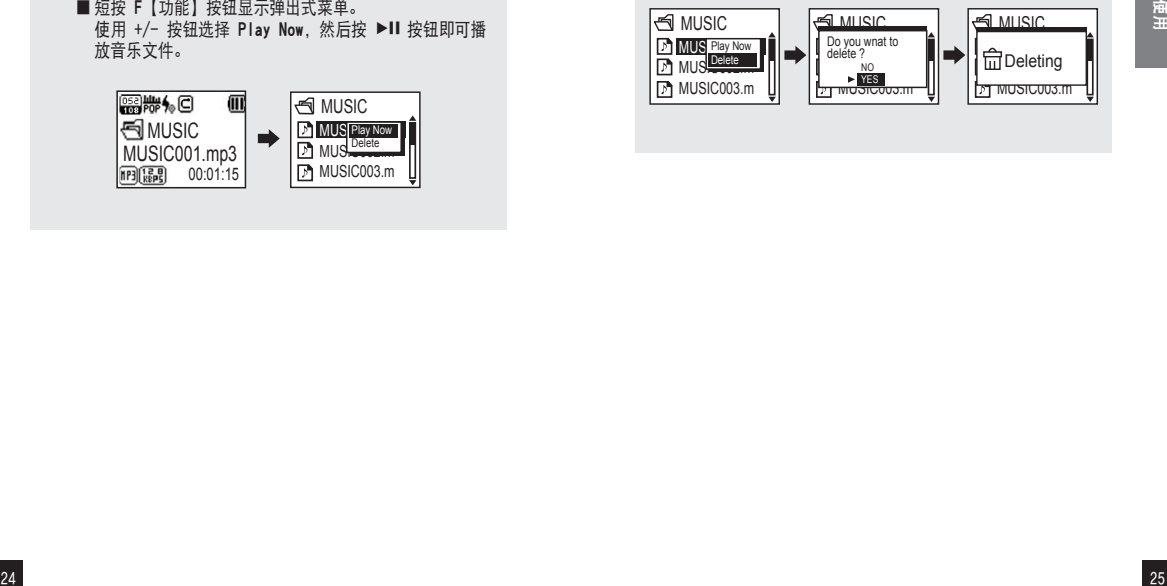

### ■ 设置 A↔B 重复播放 ■ ■ 收听 FM

### ■重播开始部分

要重复播放音乐 / 语音文件, 在需开始的那个位置短按 REC 按钮。

■ 3 文 将出现在 LCD 窗口中。

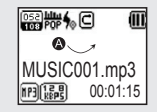

### ■重播结束部分

在结束位置再次按 REC 按钮。该选定部分将会重复播放。 ■ ©< → ● 将出现在 LCD 窗口中。

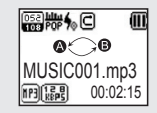

注 **● 要取消重播部分, 请再次短按 REC 按钮。** ● 在播放重复部分时可使用暂停功能。

耳机起天线的作用,因此请在使用前连接好耳机。首先请 参阅第 22 页, 然后切换至收音机模式

### ■手动搜索频率(扫描模式)

您可以按 K4/▶▶ 按钮更改至所需的频率。

### ■自动搜索频率(扫描模式)

按住 K</> |> 按钮, 松开后将停止在下一个频率。

注

● 频率的变化单位不同, 这取决于菜单设置 FM 收音机 ↔ 搜索段落。(请参阅第 38 页)

### 保存频道

- 在收听 FM 收音机时, 如果按 M 【菜单】按钮, 会出现 保存频道画面。
	- 会出现弹出式菜单。
- 使用 +/- 按钮选择所需的频道编号, 然后按 M【菜单】 按钮保存频道。

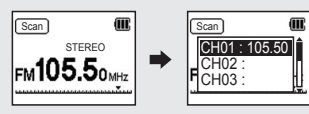

注

<sup>26</sup> <sup>27</sup>使用 ● 也可以在 FM 收音机菜单中保存频道。(请参阅第 36 页) ● 不能删除已保存的频道; 但是您可以用新的频道覆盖已保存 的频道。(请参阅第 28 页有关【更改已保存频率】的部 分。) ● 您最多可以保存 20 个频道。

## ■ 收听 FM ■ ■ 录制 FM 广播节目

### 更改已保存的频率

您可以将已保存的频道更改为另一频道。

- **在新频道中,您若按 M【菜单】按钮,则会出现保存频** 道画面。在选择已保存频道的编号后, 按 ▶Ⅱ 按钮。
- 保存频道时, 如果所在编号的频道已保存有频率, 则会 删除先前的频率而保存新的频率。

### ■收听已保存的频率(频道模式)

短按 F【功能】按钮切换接收模式(Scan ↔ Channel)。 选择 Channel 模式。

每按下 K4/▶▶ 按钮, 播放器将在现有频率(频道)间切换。 您可以收听选定的频道。

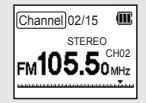

#### 注

● 若没有已保存的频率(频道),屏幕上会出现 NO CHANNEL!! 消息,并且播放器将仍处于 Scan 模式。

**1 在收听 FM 收音机广播节目时, 短按 REC 按钮可录制** FM 广播节目。

2 按 ▶Ⅱ 按钮将暂停录音, 再次按该按钮恢复录音。

**3** 如果您按 REC 按钮, 则它会在保存录音后停止。

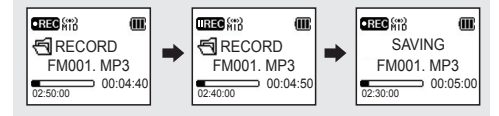

#### 注

短按 F [功能] 按钮切换接收模式 (Scan ↔ Channel)。<br>选择 Channel 模式。<br>每按 T M+0H 技术是 将在现有频率 (频道) 间切换。<br><br>您可以收听远定的频率(频道) 。<br><br><br><br>- 第是 对有已保存的频率(频道),屏幕上会出现 MO CHANNEL!!<br><br><br>- 第是 对有已保存的频率(频道),屏幕上会出现 MO CHANNEL!!<br><br><br>- 第是 对有已保存的频率(频道),屏幕上会出现 MO CHANNEL! ● 录制的文件将按照 FM001、FM002 (以此类推) 的顺序保 存,并会以 MP3 文件格式保存在 RECORD 文件夹中。 ● 在保存收音机录制文件时, 若存储空间不足, 录音会自动停 止。

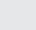

### ■ 菜单结构 ■ ■ \* ■ ■ 菜单操作

# **OICM**

为方便使用和通过升级固件提升功能,菜单结构可能会更 改。

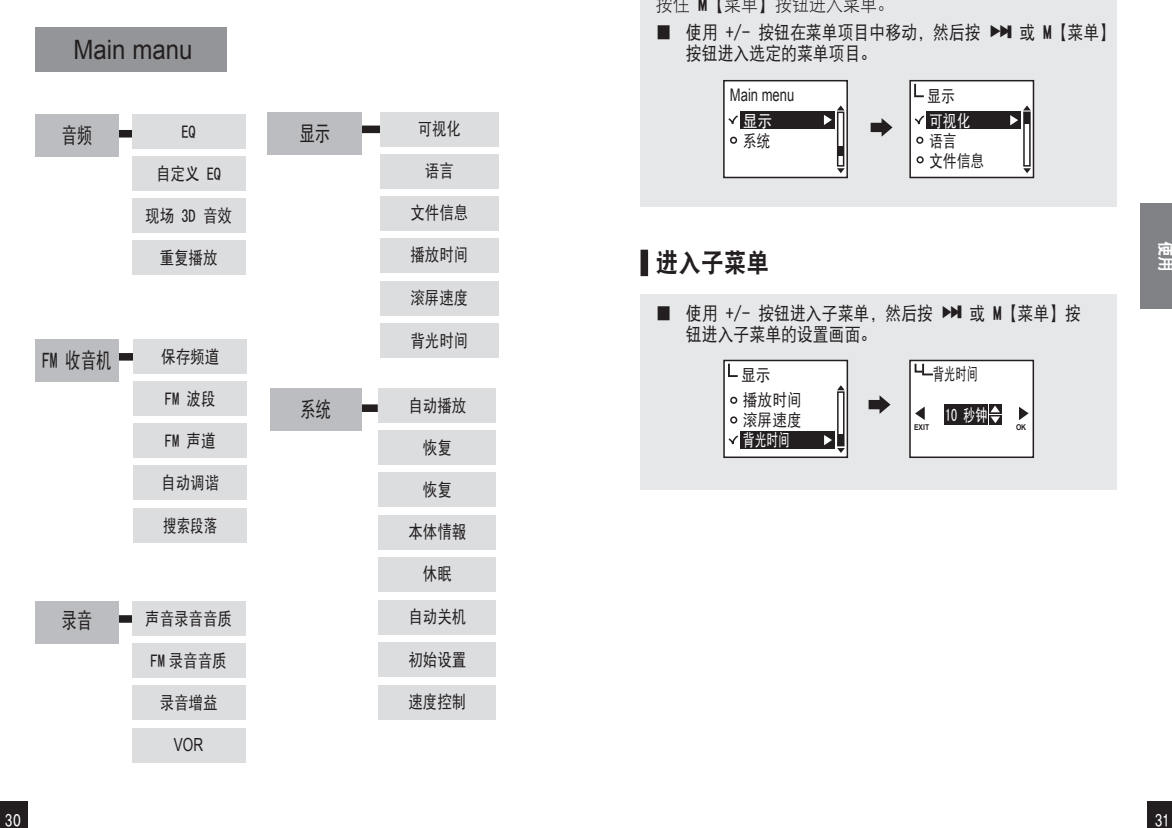

### ■在菜单中移动

按住 M【菜单】按钮进入菜单。

■ 使用 +/- 按钮在菜单项目中移动, 然后按 ▶▶ 或 M【菜单】 按钮进入选定的菜单项目。

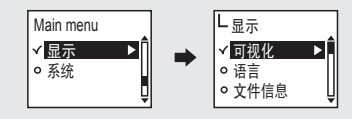

### ■进入子菜单

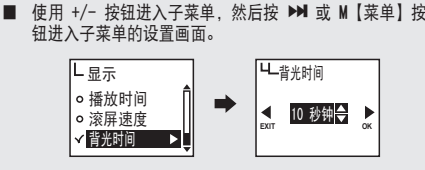

### ■ 菜单操作 ■ ■ ■ ■ ■ ■ ■ ★置菜单【音频设置】 ■ ■ ■ ■ ■ ★置菜单【音频设置】 ■

### 保存设置值

- 使用 +/- 按钮更改设置, 然后按 ▶▶ 或 M【菜单】按钮保存 设置值。保存设置值后,返回上一级菜单。
- 设置期间按 K< 按钮将无法保存设置值, 并将退出设置画 面。

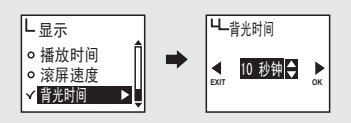

### ■进入子菜单

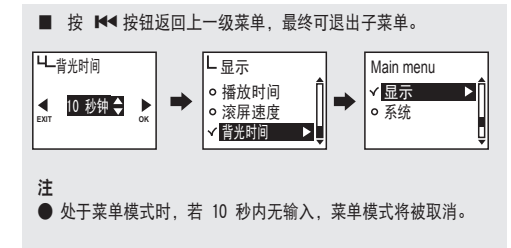

### 设置 EQ

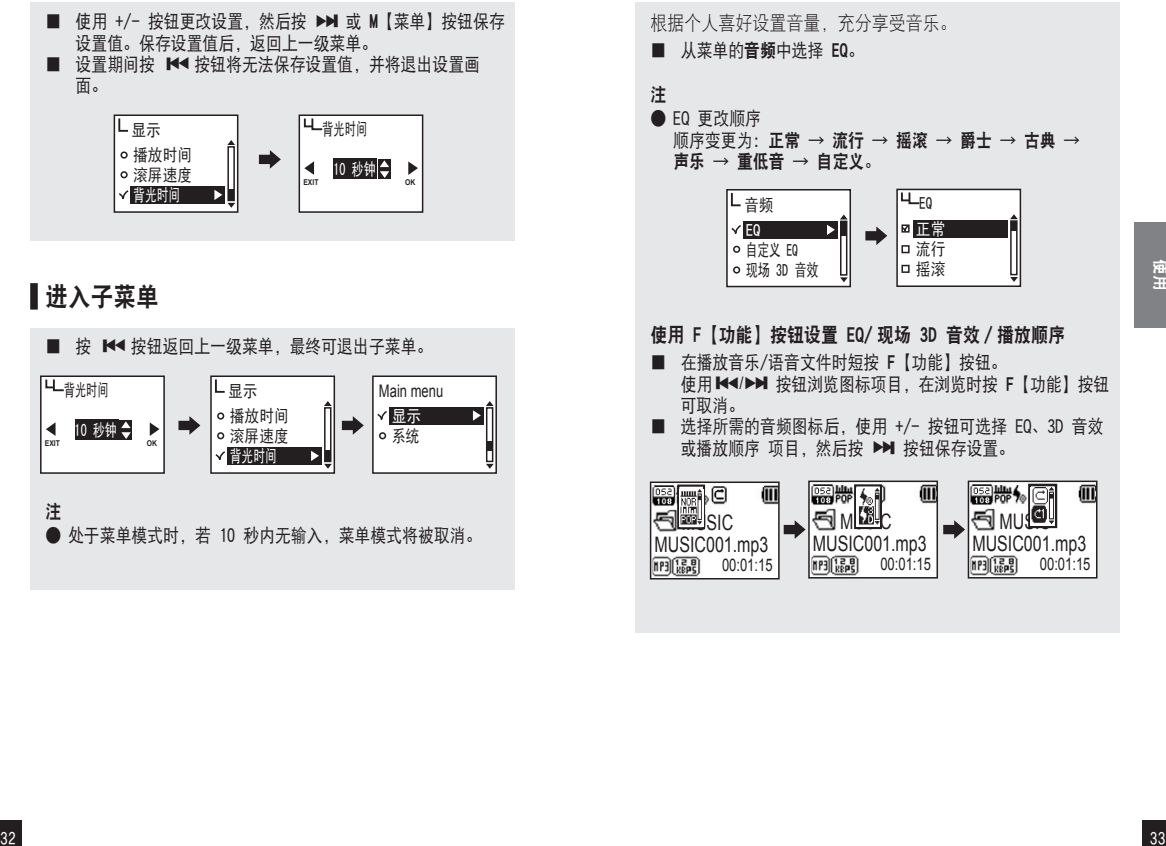

### ■ 设置菜单【音频设置】

### ■设置自定义 EQ

通过将 EQ 设为您喜爱的频率带宽,您就可以享受自己喜欢 的音效。

- 从菜单的音频中选择自定义 EQ。
- 使用 K4/▶▶ 按钮在频率波段间移动, 并使用 +/- 按钮调整 设置。
- 设置好每个频率波段后, 按 ▶▶ 按钮移动到 OK 保存设置, 之后将返回上一级菜单。
- 按 K<< 按钮移动到 EXIT, 将取消自定义 EQ。

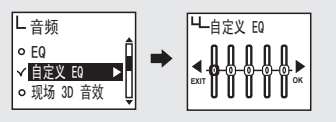

### 设置音效

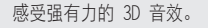

■ 从菜单的音频中选择现场 3D 音效。 ■ 您可以设置关闭 或 打开。

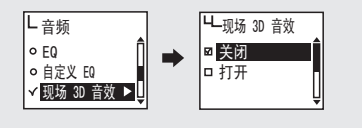

### 设置重复播放

用户可设置所需的播放设置值。

■ 从菜单的音频中选择重复播放。

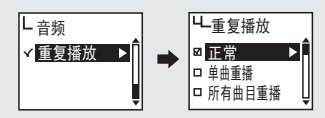

 $\begin{bmatrix} \frac{\cos 2\theta}{\sin 2\theta} & \frac{\sin 2\theta}{\sin 2\theta} & \frac{\sin 2\theta}{\sin 2\theta} & \frac{\sin 2\theta}{\sin 2\theta} & \frac{\sin 2\theta}{\sin 2\theta} & \frac{\sin 2\theta}{\sin 2\theta} & \frac{\sin 2\theta}{\sin 2\theta} & \frac{\sin 2\theta}{\sin 2\theta} & \frac{\sin 2\theta}{\sin 2\theta} & \frac{\sin 2\theta}{\sin 2\theta} & \frac{\sin 2\theta}{\sin 2\theta} & \frac{\sin 2\theta}{\sin 2\theta} & \frac{\sin 2\theta$ ■ 正常(□) 播放文件夹中的音乐文件一次。 单曲重播( ) 重复播放一个曲目。 所有曲目重播( ) 连续播放所有文件。 随机 $(\infty)$ 随机播放所有音乐文件。 正常目录(二) 播放选定文件夹中的音乐文件一次。 重复目录(面) 连续播放选定文件夹中的音乐文件。 随机目录(  $\boxdot$  ) 随机连续播放选定文件夹中的音乐文件。

### ■ 设置菜单【收音机设置】

### 在菜单中保存频道

首先请参阅第 22 页,然后进入 FM 收音机模式。

- 从菜单中的FM 收音选择保存频道。
- 设置要保存的频率后, 使用 +/- 按钮选择所需的频道, 然后 按 M【菜单】按钮保存频道。

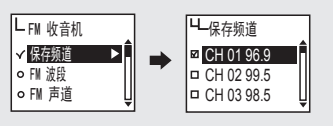

### 设置带宽

您可以设置要收听的 FM 收音机的接收带宽。

- 从菜单的FM 收音机选择FM 波段。
- 您可以设置美国/欧洲/韩国/中国、全球和日本。

### 各国频率带宽列表

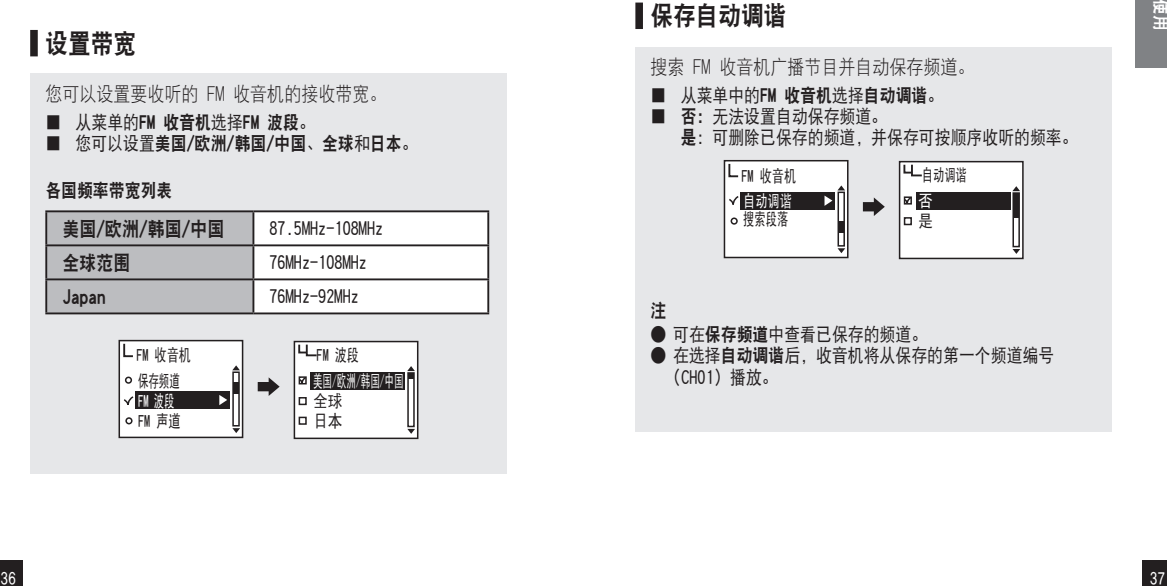

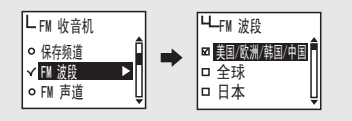

### 设置 FM 声道

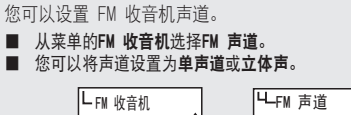

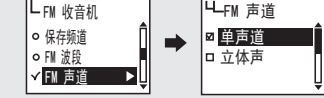

### 保存自动调谐

搜索 FM 收音机广播节目并自动保存频道。

- 从菜单中的FM 收音机选择自动调谐。
- 否: 无法设置自动保存频道。 是:可删除已保存的频道,并保存可按顺序收听的频率。

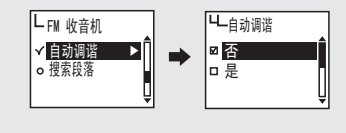

注 ● 可在保存频道中查看已保存的频道。 ● 在选择自动调谐后, 收音机将从保存的第一个频道编号 (CH01) 播放。

### ■ 设置菜单【录音设置】

### ■设置搜索段落

您可以设置 FM 收音机的频率移动单位。

- 从菜单中的FM 收音机选择搜索段落。
- 您可将单位设置为50kHz或100kHz。

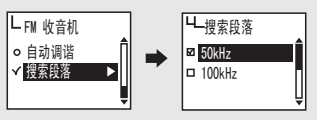

### 设置语音录音音质

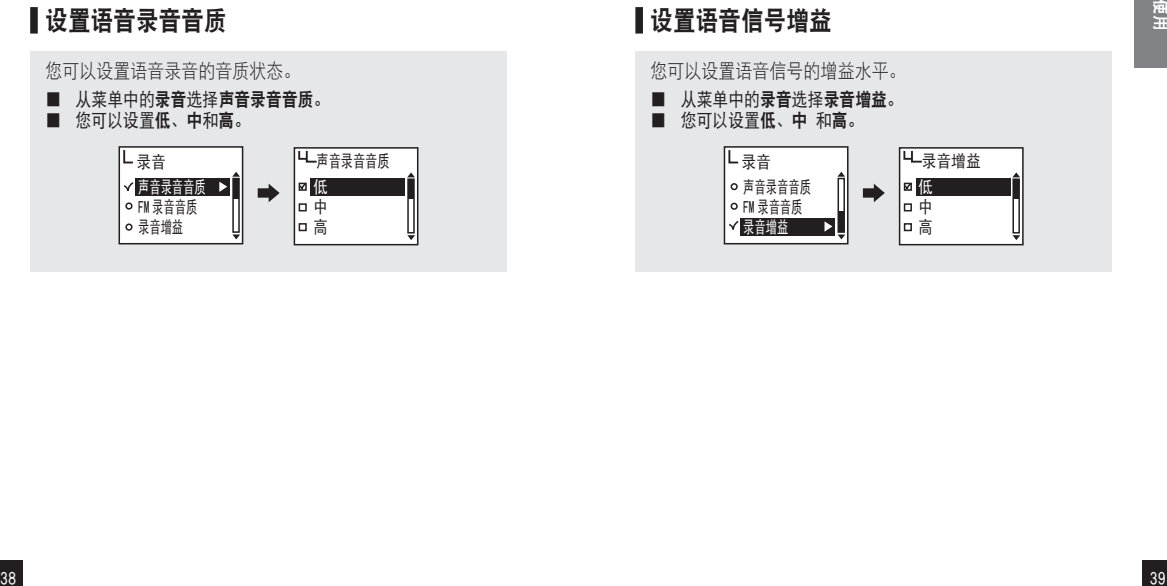

### 设置 FM 录音音质

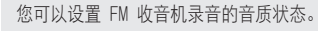

■ 从菜单中的录音选择FM 录音音质。

■ 您可以设置低、中和高。

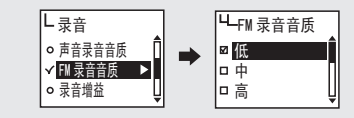

### 设置语音信号增益

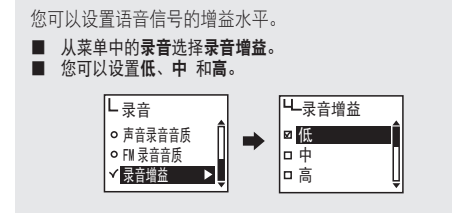

■ 设置菜单【录音设置】

### ■ 设置菜单 [画面设置] ■ ■ ■

### ■设置 VOR (声控录音)

#### VOR(声控录音)

VOR 功能是当播放器检测到语音信号后开始录制,并在无信 号时停止录制。可以调整 VOR 级别,这样可以待内置麦克 风的录制信号达到用户指定的级别时再开始录音。

- 从菜单中的录音中选择 VOR。
- 关闭: VOR 功能被禁用。 图书馆: 在图书馆模式下, 即使是很小的声音也均可被录下。 办公室: 在办公室模式下, 可录制中高音量的声音。低音量的 声音不会被感测到和录制。
	- 公园:在公园模式下,仅可录制到高音量的声音。

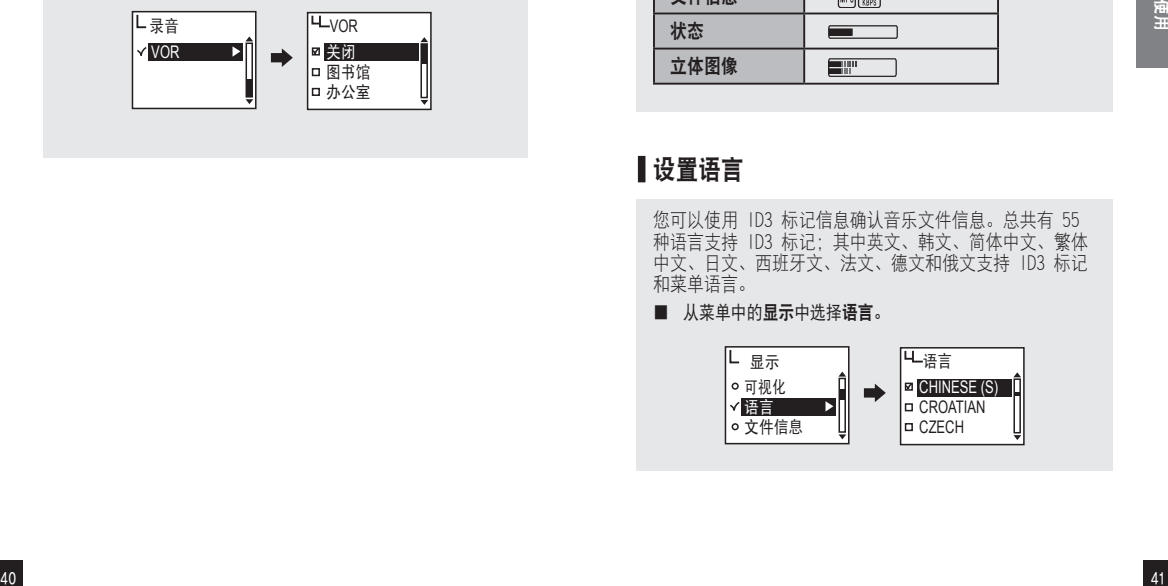

### ■设置可视化效果

可设置 LCD 窗口底部的 info 配置。

■ 从菜单中的显示中选择可视化。

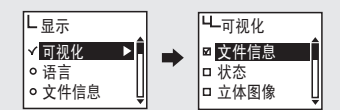

#### 可视化效果设置图标

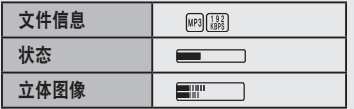

### 设置语言

您可以使用 ID3 标记信息确认音乐文件信息。总共有 55 种语言支持 ID3 标记;其中英文、韩文、简体中文、 繁体 中文、日文、西班牙文、法文、德文和俄文支持 ID3 标记 和菜单语言。

■ 从菜单中的显示中选择语言。

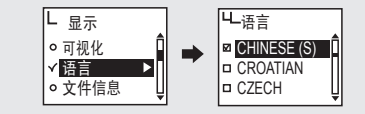

### ■ 设置菜单【画面设置】

### 设置文件信息

设置音乐文件显示在 LCD 上的信息。

- 从菜单中的显示中选择文件信息。
- 标记信息: 如果文件包含标记信息, 则会显示 ID3 标记信 息。若没有标记信息,则只会显示文件名称。 文件名:即使文件包含标记信息,也只会显示文件名称。

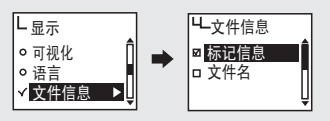

#### 注

● 语言中显示的 55 种语言均支持 ID3 标记信息。 ● 对于所有无标记信息的曲目, 则会显示文件名称。

### 设置播放时间

您可以设置播放时间在 LCD 窗口上的显示方式。

- 从菜单中的显示中选择播放时间。
- 执行时间:显示正在播放的歌曲的当前播放时间。 剩余时间:显示正在播放的歌曲的剩余播放时间。

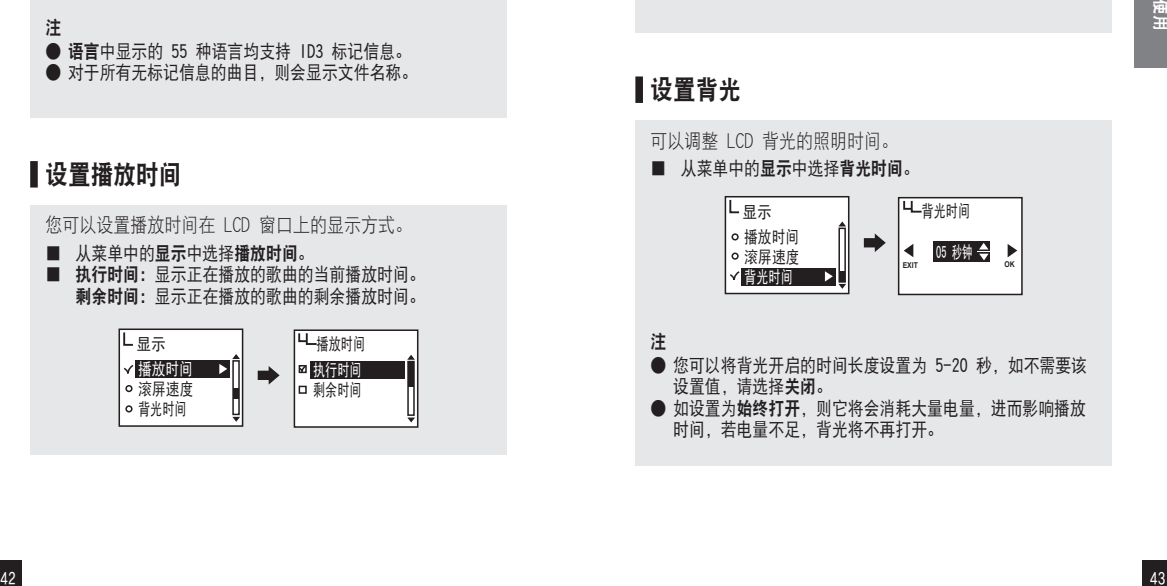

### ■设置文字滚屏速度

可以调整 LCD 窗口上显示的文件信息的滚屏速度。

■ 从菜单中的显示中选择滚屏速度。

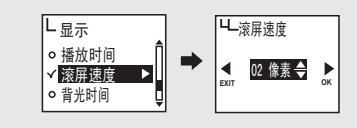

注 ● 可在 2~16 像素之间设置滚屏速度。

### 设置背光

可以调整 LCD 背光的照明时间。

■ 从菜单中的显示中选择背光时间。

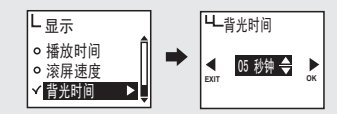

注 ● 您可以将背光开启的时间长度设置为 5-20 秒, 如不需要该 设置值,请选择关闭。

● 如设置为**始终打开**, 则它将会消耗大量电量, 进而影响播放 时间,若电量不足,背光将不再打开。

### ■ 设置菜单【系统设置】

### 设置自动播放

您可以设置自动播放文件。

- 从菜单中的系统中选择自动播放。
- 关闭: 打开本设备后, 导航画面会出现, 如按 ▶Ⅱ 按钮, 则 会播放音乐。

打开:打开设备后,会自动播放音乐。

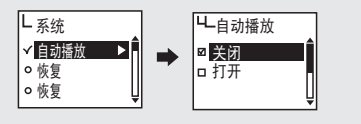

### 设置恢复

开机后,您可以设置此功能,以便播放上一次结束前播放的 最后一个文件。

- 从菜单中的系统中选择恢复。
- 关闭: 将结束前播放的文件从头开始播放。 打开:从文件上一次结束的位置开始播放。

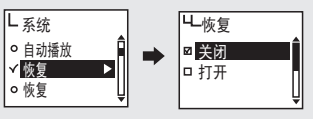

注 ● 在自动播放设置为打开 时, 恢复功能才可用。

### ■设置淡入

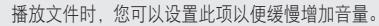

- 从菜单中的系统中选择淡入。
- 关闭: 文件以设置的音量播放。 打开:播放文件时,音量将从每个文件的开始缓慢增加。

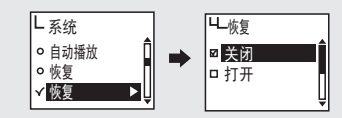

### 设置设备信息

您可以查看保存在系统上的固件版本、已用存储空间和存储 器总容量。

■ 从菜单中的系统中选择本体情报。 您可以确认系统信息。

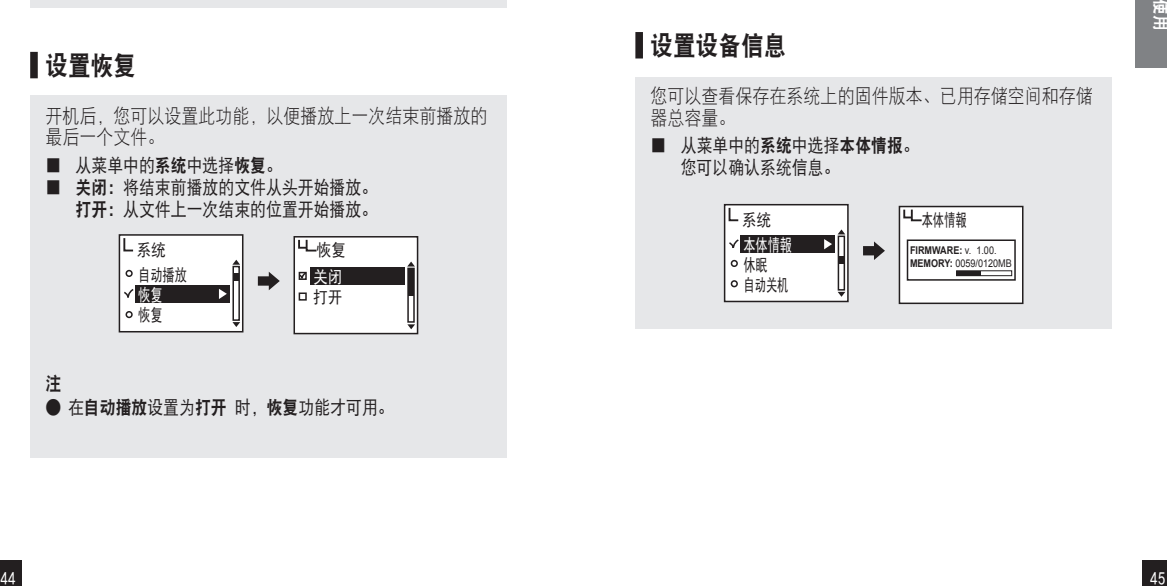

■ 设置菜单【系统设置】

### 设置休眠

播放音乐或收听 FM 收音机时, 可以设定时间以便其在计划 的时间后自动关闭。

■ 从菜单中的系统中选择休眠。

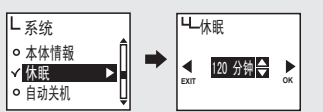

### 注

- 您可以将计划的关闭时间设置为 15-120 分钟, 如不需要该 设置值,请选择关闭。
- 设备关闭并再次打开后, 设置的计划关闭设定值将会被取 消。

### ■设置自动关机

在音乐文件播放处于暂停或停止的状态下,如果在预设的时 间内无任何播放器操作或按钮输入,本功能将自动关闭播放 器电源。

■ 从菜单中的系统中选择自动关闭。

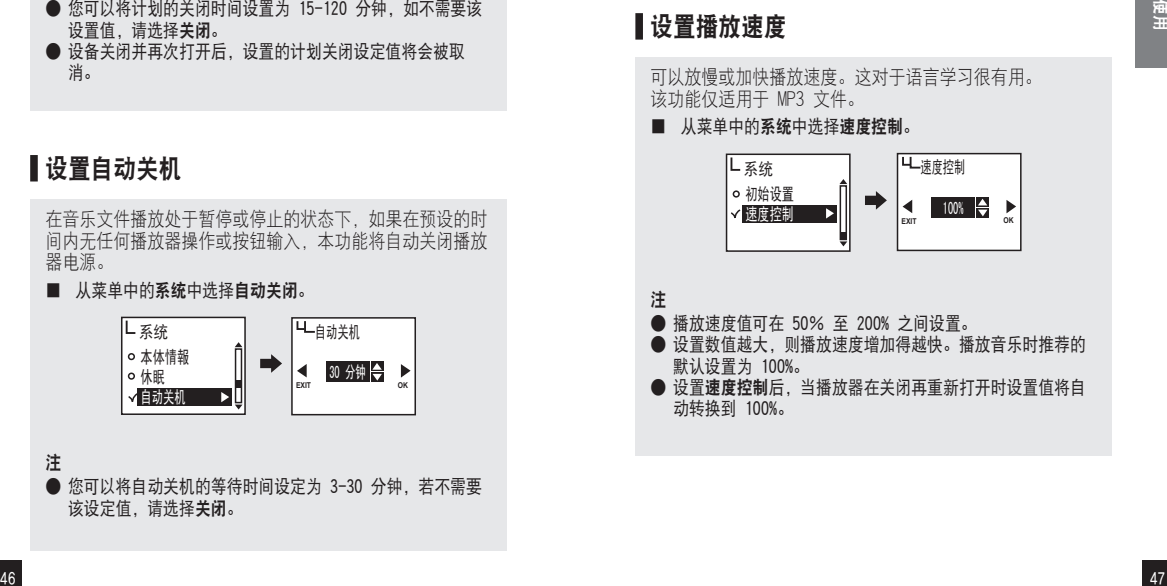

● 您可以将自动关机的等待时间设定为 3-30 分钟, 若不需要 该设定值,请选择关闭。

### ■初始化设置

可删除所有先前的设置,并将所有的菜单设置恢复为默认设 置。

■ 从菜单中的系统中选择初始设置。

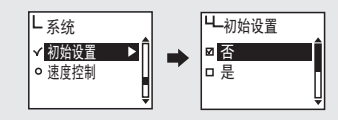

### ■设置播放速度

可以放慢或加快播放速度。这对于语言学习很有用。 该功能仅适用于 MP3 文件。

■ 从菜单中的系统中选择速度控制。

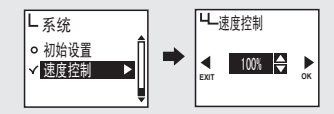

注

- 播放速度值可在 50% 至 200% 之间设置。
- 设置数值越大, 则播放速度增加得越快。播放音乐时推荐的 默认设置为 100%。
- 设置速度控制后, 当播放器在关闭再重新打开时设置值将自 动转换到 100%。

注

■ 升级固件

升级固件后,FY700 中的文件将会丢失。

- 1 从 MPIO 网站上下载固件并保存在计算机中。 (www.mpio.com)
- 打开 FY700, 用 USB 缆线将其连接至计算机。
- ⃞ 请检查播放器是否在 MSC 模式下。使用 F【功能】按钮切 换到 MSC 模式。 固件升级仅在 MSC【海量存储类】模式才可用。
- ⃞ 击运行下载的文件【MPIO FY700 FW】。

# ⃞ 在出现固件升级画面时,根据以下图示单击【NEXT】按钮。 要取消,单击【CANCEL】按钮。

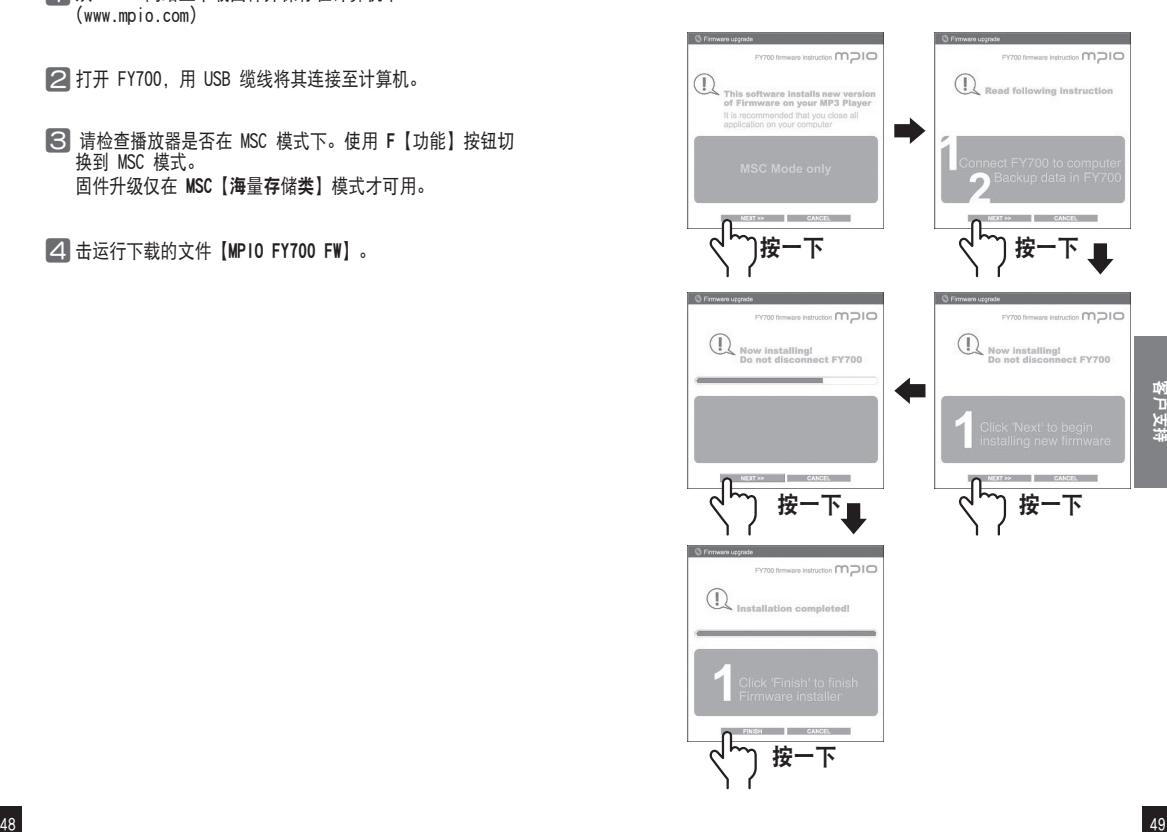

■ 升级固件

### ■ 故障排除

⃞ 固件升级完成后,单击【FINISH】按钮。

7 断开 USB 缆线与播放器的连接。

### 注

- **要取消固件升级,单击【CANCEL】按钮。**
- 请注意, 在固件升级过程中, 若本产品受到外部撞击或电量不 足,可能会导致产品损坏或其他故障。
- 在 Macintosh 上进行固件升级时, 请遵昭我们网站上的说明。

#### 播放器无法开机。

■ 如电池电量完全耗尽,播放器则不能开机。 请装入新电池并打开播放器。

#### 听不到任何声音或听到噪音。

- 请检查音量。
- 您的播放器可能受到周围电气设备的干扰。
- 如果音乐文件受损, 则会出现杂音或声音中断的现象。

#### LCD 显示乱码。

■ 将菜单设置中的语言更改为 ENGLISH。 (请参阅第41页) 将文件信息 菜单中的设置更改为文件名。(请参阅第42页) 如果您仍有疑问,请将问题发送给客户支持中心。 但是,一些特殊的字体/语言可能仍会显示乱码。

#### 我看到存储器已使用了一些空间,但找不到保存的文件。

■ 只有在播放器连接到 PC 后您才可以检查数据文件进行查看。

■ 故障排除

### ■ 产品规格

# IO

### 当我收听收音机节目时,我听到杂音且无法设置广播频道。

- 您的播放器可能受到周围电气设备的干扰。 请确保有足够的距离间隔。
- 在收听收音机节目时, 耳机可作为天线。因此, 如果不使用耳 机,接收灵敏度会降低。或者,在某些区域 FM 的接收灵敏度 会较差。请了解这种情况。

### 我无法将文件从 PC 下载到播放器中

- 使用延长接线或 USB 插座连接至计算机未必可以正常工作。
- 在将播放器连接到计算机时, 请确保使用播放器随附的 USB 缆线。

#### 升级固件太难了。

■ 这可能是因为电池电量不足。

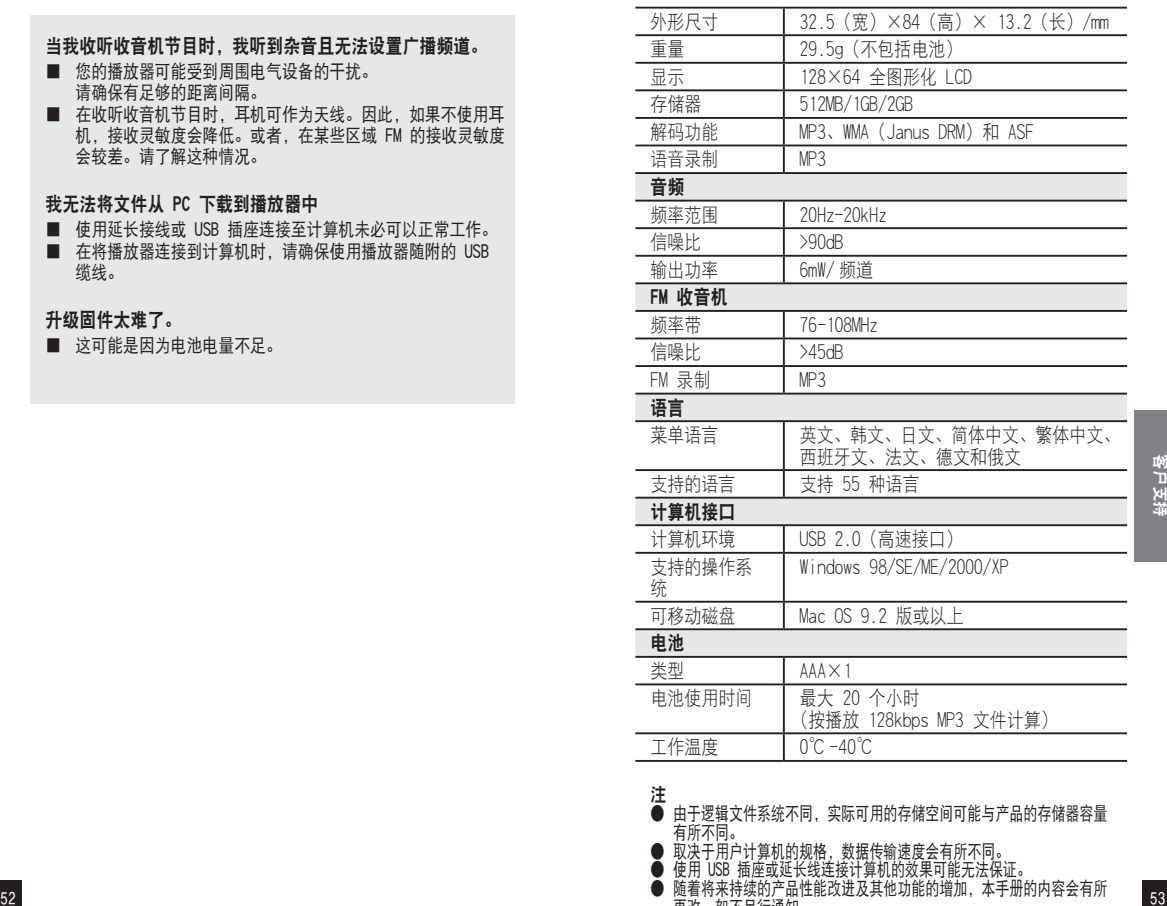

注

● 由于逻辑文件系统不同, 实际可用的存储空间可能与产品的存储器容量 有所不同。

- 
- 

● 取决于用户计算机的规格,数据传输速度会有所不同。<br>● 使用 USB 插座或延长线连接计算机的效果可能无法保证。<br>● 随着将来持续的产品性能改进及其他功能的增加,本手册的内容会有所 更改,恕不另行通知。